## **BTP** Comment rajouter un compte auxiliaire sur un client ou un fournisseur ?

## **Pour ajouter un compte auxiliaire sur un client ou un fournisseur :**

Sur la **fiche Tiers dans l'annuaire**, aller dans **Client** ou **Fournisseur** selon le type de tiers, et dans la partie basse, mettre le compte auxiliaire du logiciel comptable dans la colonne compte tiers afin que l'export comptable soit opérationnel.

S'il existe plusieurs profils comptables, le compte tiers doit être mis pour chaque.

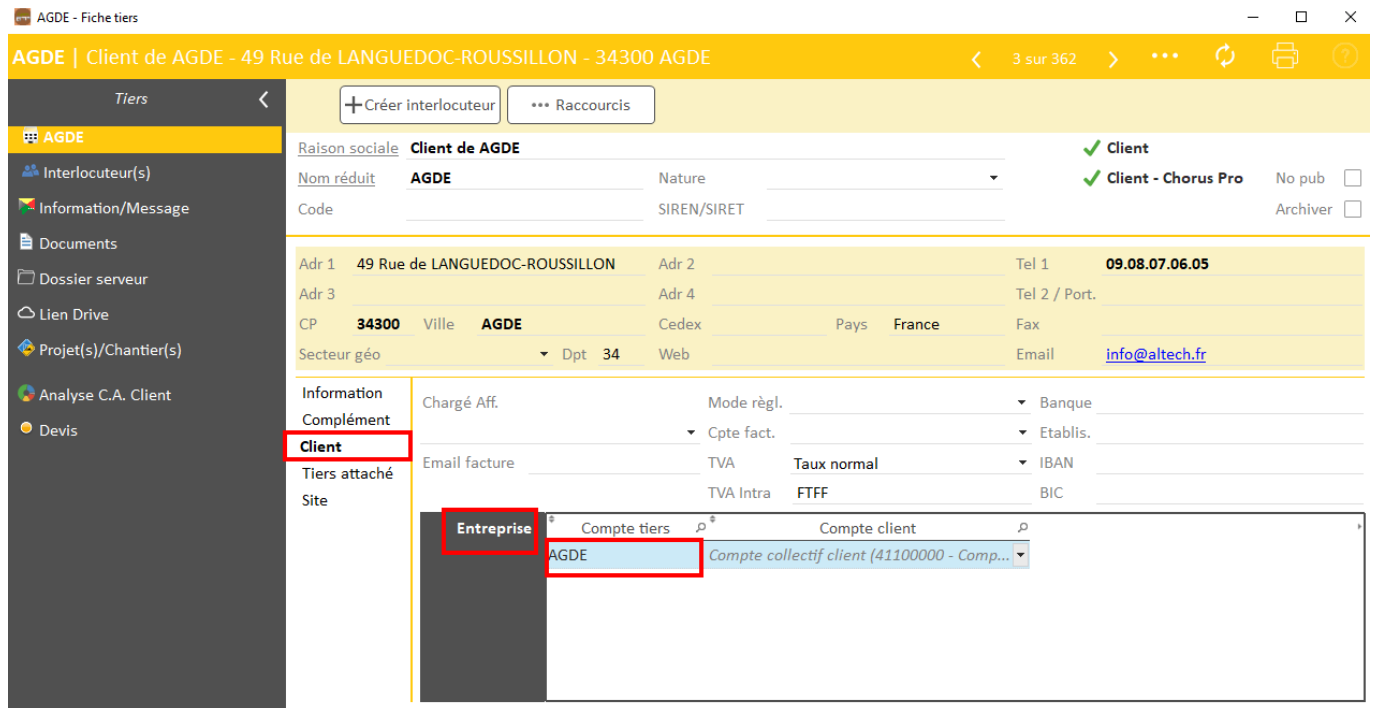

Si vous importez votre liste de tiers à partir du ficher Excel (avec les droits superviseur), cette manipulation met à jour les tiers (pas de doublonnement des fiches tiers).

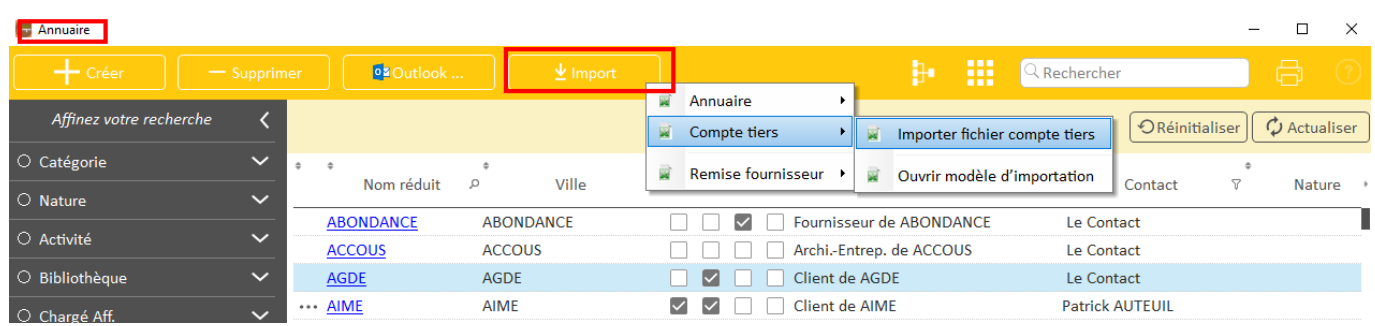